# Mobile Security Jump Start

Wayne Henshaw & Mike Jacobs Progress OpenEdge October 8, 2013

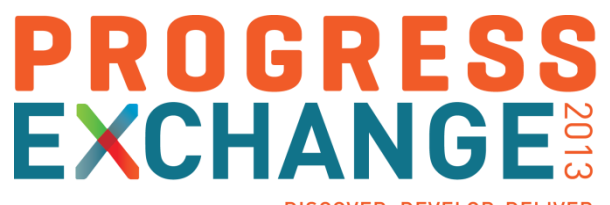

DISCOVER, DEVELOP, DELIVER

# Agenda

- Architectural basics
	- REST service
	- Mobile client
- **Naking required choices** 
	- Authentication model
	- User sessions
	- AppServer SSO
- **Diving into the code** 
	- REST service
	- Mobile client
- **What to do when things go sideways**

# Some Assembly Required...

- OpenEdge (OE) Web applications provide the starting point for your application's security
- New in Mobile & REST services you will configure and use these security layers
	- Web server (i.e. Tomcat 7+)
		- 1. Everything will use **SSL/TLS** for web application's client to web server
		- **2. Web server** [login] **session management**
		- **3. Web server or Mobile/REST web application** user **authentication**
		- 4. Mobile/REST **web application** role-based **authorization** to HTTP resources
	- OpenEdge AppServer
		- 1. OpenEdge AppServer for **application** level **authorization**

# Web Application Security Goals

- **Your web application will be probed by hackers & bots within 60 seconds**
- **Design and build security into my web application from day 1**
- Use strong perimeter security before accessing business servers
	- Use OWASP web application security guidelines (*www.owasp.org*)
- Use strong, peer reviewed, industry security technologies
- **Push identity from perimeter security to back-end servers for application authorization**

# Anatomy of an OpenEdge Mobile/REST Web Application

- Standard Java web application architecture & functionality
- Spring Security replaces Java container authentication & authorization security
- Combinations of REST api & OpenEdge Mobile components

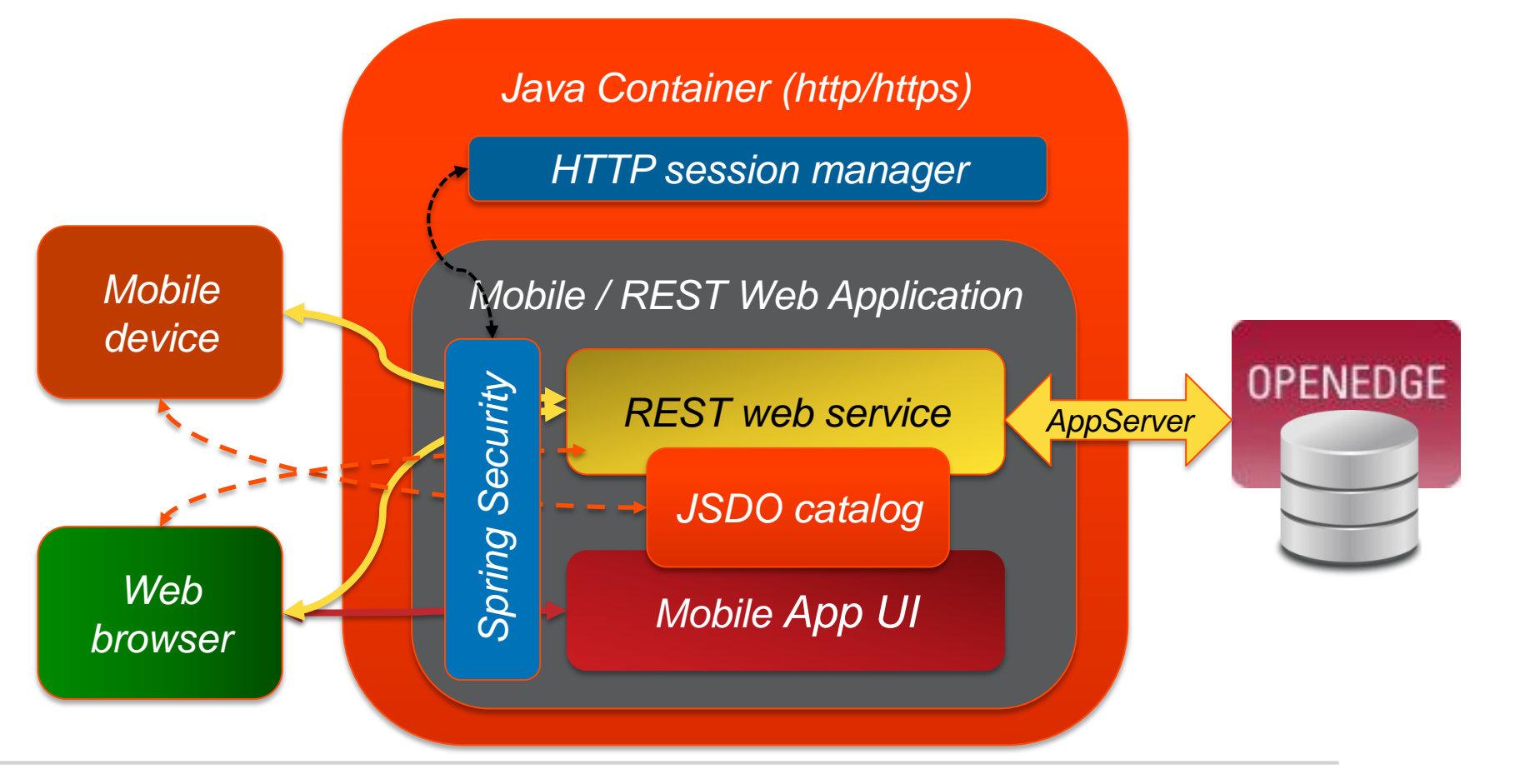

# General REST Web Application Architecture

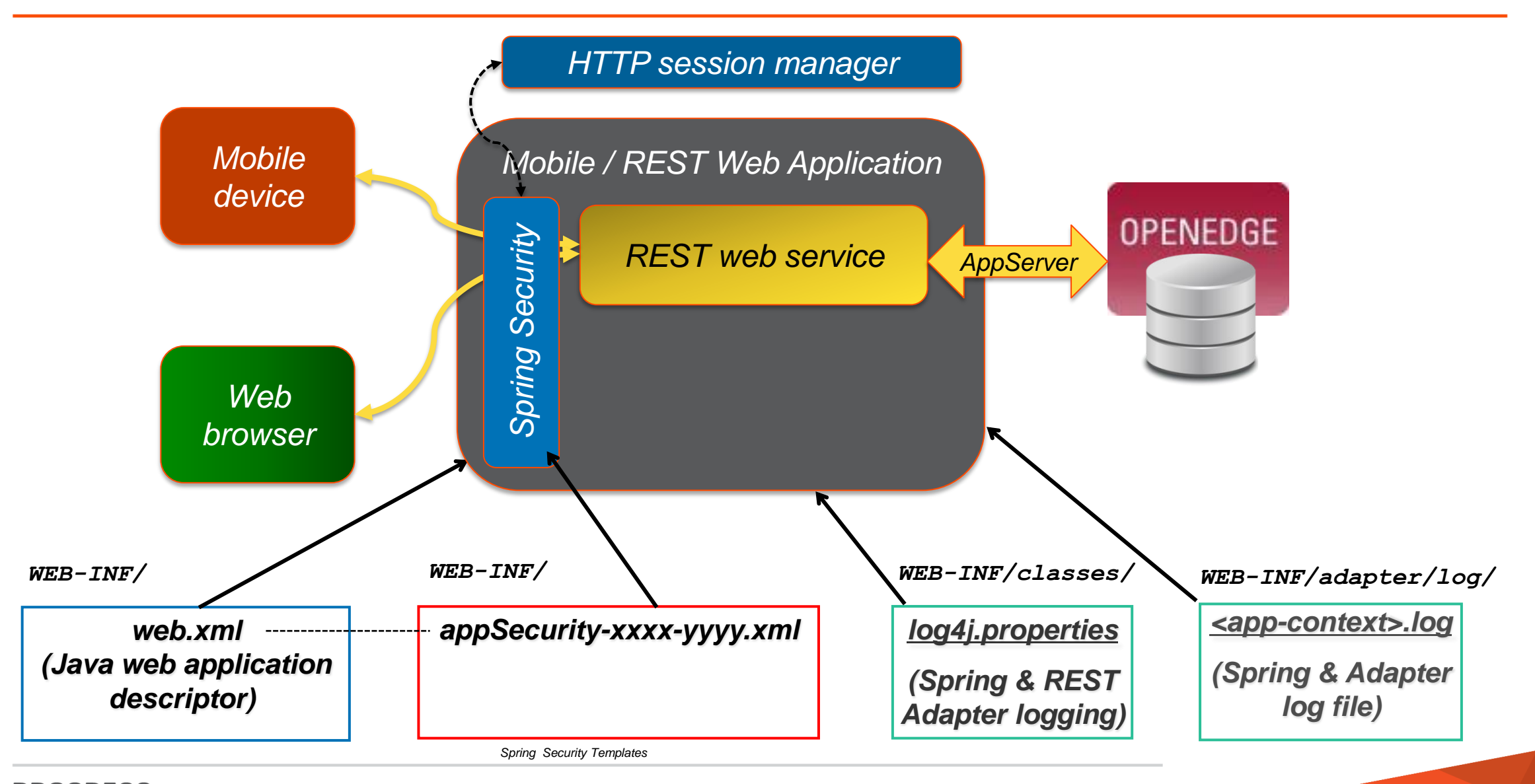

Using an AppServer for Application Level Authorization

**The Spring Security's authentication** credentials are transformed into a sealed Client-Principal that is accessible via SESSION's REQUEST-INFO object

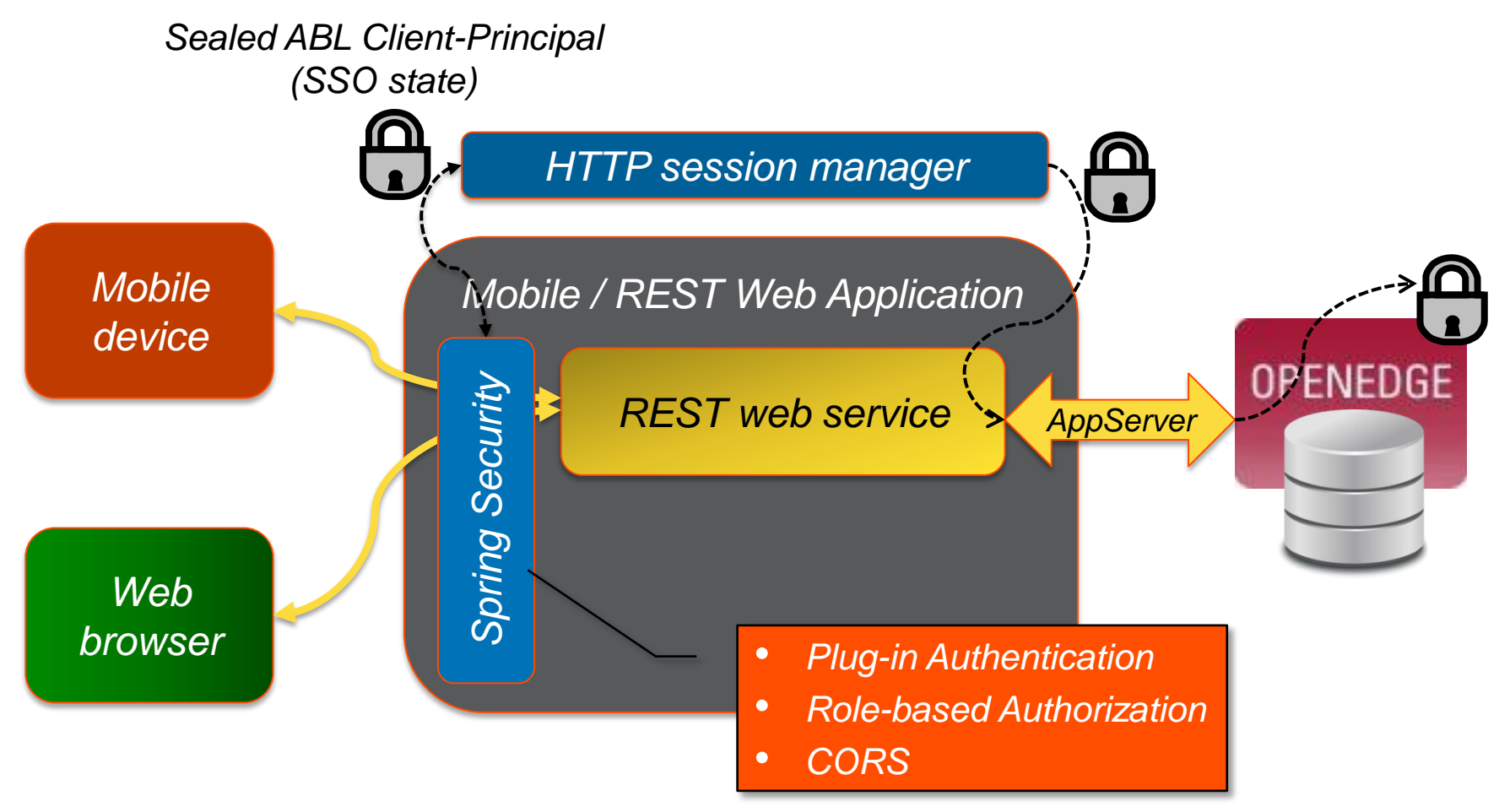

# CORS - Cross Origin Resource Scripting

- Javascript engines **always** block resource access to a domain external from the page
- CORS is a W3C group standard that allows *Javascript to access Web application resources in a DNS domain different from the one the current HTTP page and JavaScript were loaded from*
	- CORS works by using HTTP headers that allow servers to grant/deny Javascript resource access to permitted client domains

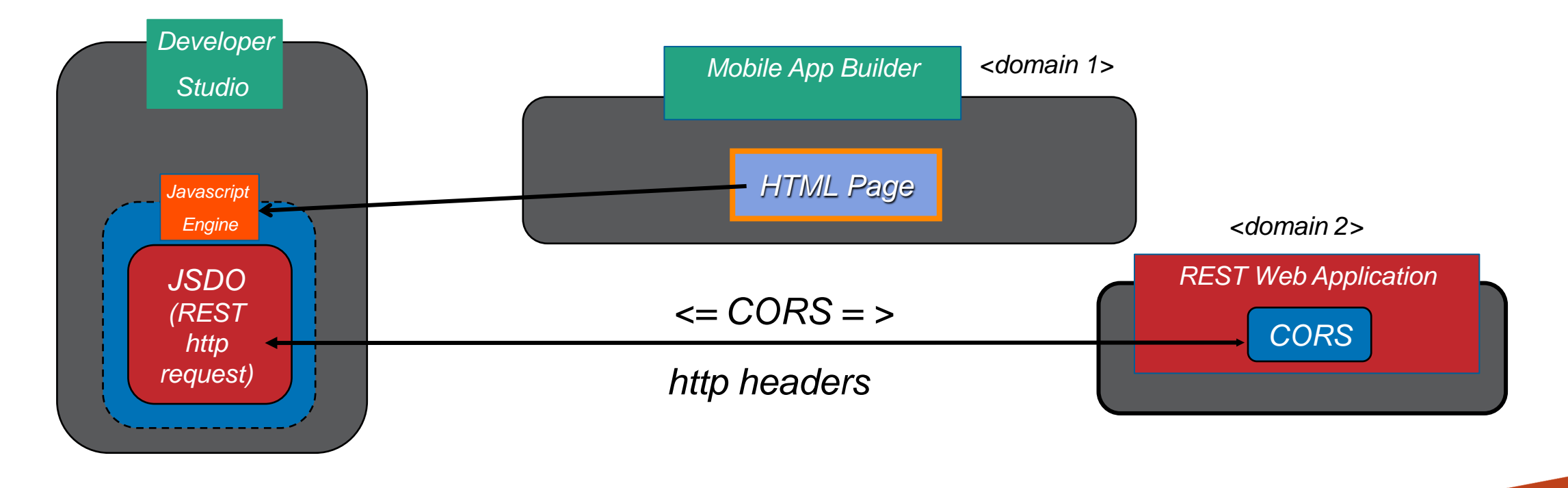

#### OpenEdge Mobile Client Architecture

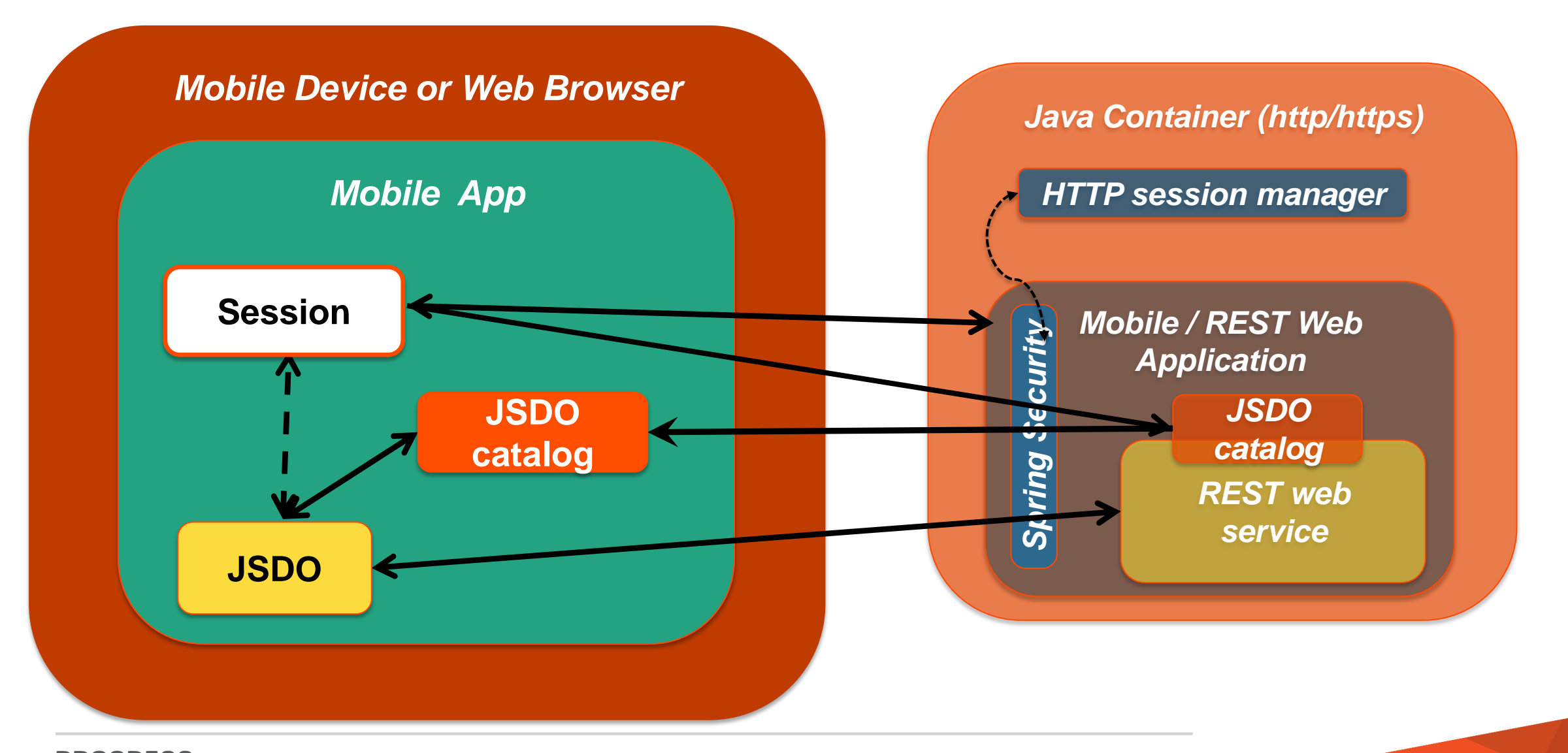

OpenEdge Mobile Client JavaScript Session Object

progress.data.Session :

- Log in to mobile service, sending necessary credentials
- Get and store the JSDO catalog
- Add session and credential information to the requests that a JSDO sends to mobile service
- Log out

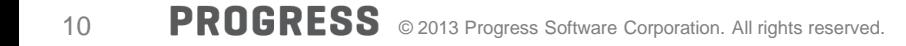

#### OpenEdge Mobile Client Architecture

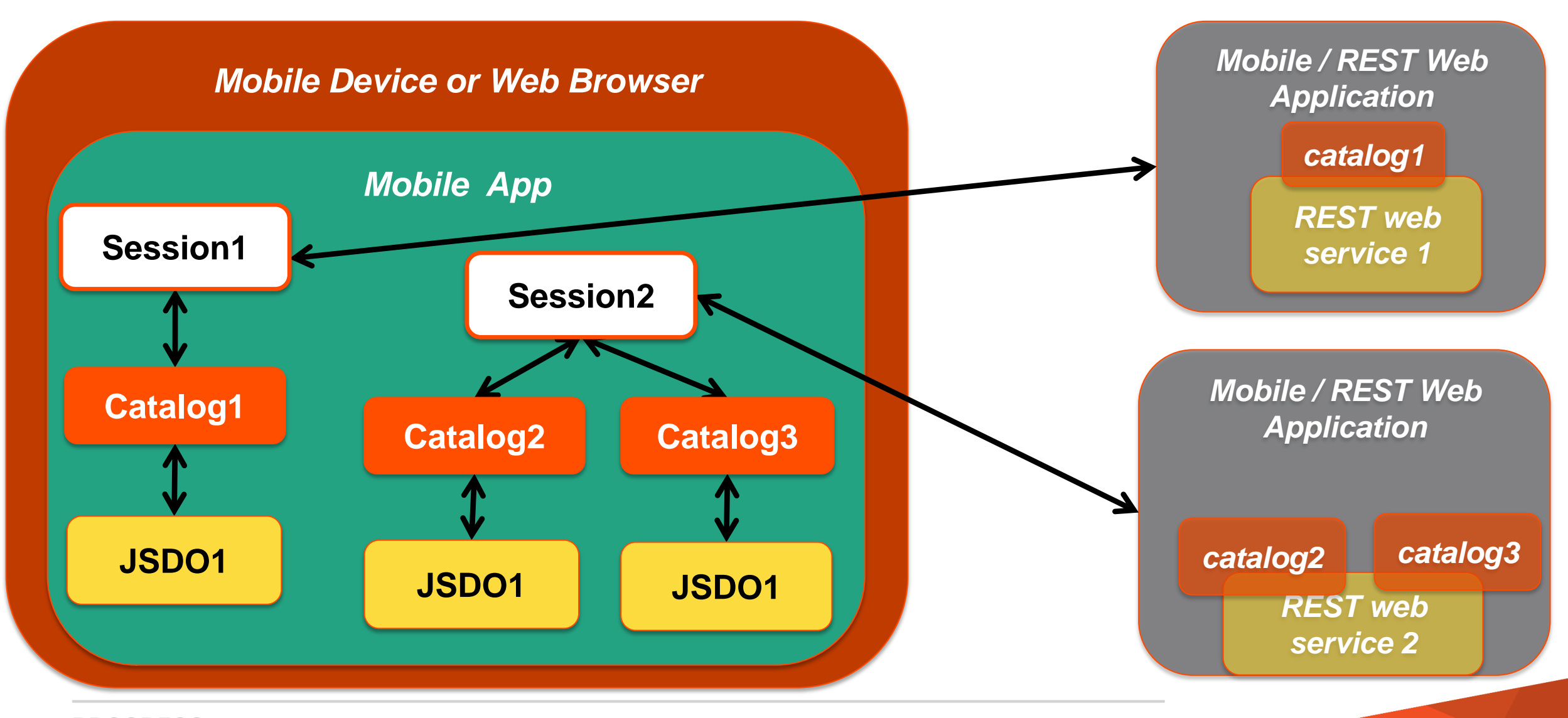

# Agenda

- Architectural basics
	- REST service
	- Mobile client
- **Naking required choices** 
	- Authentication model
	- User sessions
	- AppServer SSO
- **Diving into the code** 
	- REST service
	- Mobile client
- **What to do when things go sideways**
- **Required choices**
	- **• The web application's user authentication model (note: NOT where user accounts exist)**
	- **• The web application's user login session model ( provided by the Web Server )**
	- *• The web application's role-based authorization ( application defined role names or production defined role names )*
- *Secondary choices*
	- *• The web application's CORS configuration ( restrict client domain access )*
	- *• The web application's AppServer SSO ( use Client-Princpals to control access to application and OpenEdge )*

*\* Other authentication models available - not certified*

# Web Application Authentication Models

- **Anonymous** The *no user authentication or login session [ default ] ( NOT recommended for production applications – used for test & debug )*
- **HTTP BASIC authentication**  *Client sends base64 encoded user name/password to web application in each http request* 
	- HTTP header: *Authorization*
	- *• No user login session*
	- *• No user logout*
- *HTTP FORM authentication The client logs into and out of the web application once per session*
	- HTTP form passed to REST web application for **login** & HTTP session management
	- HTTP cookie returned to client client echoes cookie for each HTTP request
	- HTTP request used to **logout** from REST web application & delete HTTP session

# Choose Your User Login Session Model

- Three different concepts of *session*
	- Mobile client ( server connection )
	- Web server user [login] session
	- Application user session
- Only two web application *session* models:
	- **stateless** (BASIC default)
	- **stateful** (FORM default)
- Web servers control user sessions (**not** OpenEdge or your AppServer application)

common to all web application clients

- Web servers do not share user sessions across web applications
- Client & server web server user session models must ALWAYS agree

OpenEdge Web Application Security Templates

- appSecurity-anonymous.xml
	- Anonymous security every internet/intranet user is allowed full access
- **appSecurity-basic-local.xml** 
	- HTTP BASIC model using an unsecured user.properties text file
- appSecurity-form-local.xml
	- HTTP FORM model using an unsecured user.properties text file
- appSecurity-container.xml
	- Spring Security SSO from Java container's authentication token
- $-11.2.1+$ 
	- appSecurity-basic-ldap.xml
	- appSecurity-form-ldap.xml
- $-11.3+$ 
	- appSecurity-basic-oerealm.xml
	- appSecurity-form-oerelam.xml

# Agenda

- Architectural basics
	- REST service
	- Mobile client
- **Naking required choices** 
	- Authentication model
	- User sessions
	- AppServer SSO
- Diving into the code
	- REST service
	- Mobile client
- **What to do when things go sideways**

Example: Choosing the Spring Security Template

- You edit the **web. xml** file to set the security configuration
	- Default location
		- **C:\Progress\OpenEdge\rest\server\WEB-INF**
	- See **param-values** in the <!--USER EDIT section for **contextConfigLocation**

```
000will web.xml - Edited
<!-- BEGIN: Spring security. definition -->
    \leq 1--
      - Location of the XML file that defines the root application context
      - Applied by ContextLoaderListener.
      \rightarrow<context-param>
        <param-name>contextConfigLocation</param-name>
        <param-value>
            <!-- USER EDIT: Select which application security model to employ
            /WEB-INF/appSecurity-basic-local.xml
            /WEB-INF/appSecurity-anonymous.xml
            /WEB-INF/appSecurity-form-local.xml
            /WEB-INF/appSecurity-container.xml
            /WEB-INF/appSecurity-basic-ldap.xml
            /WEB-INF/appSecurity-form-ldap.xml
            /WEB-INF/appSecurity-basic-oerealm.xml
            /WEB-INF/appSecurity-form-oerealm.xml
            -->
            /WEB-INF/appSecurity-basic-local.xml
        </param-value>
    </context-param>
```
Example: Choosing the Session Management Model

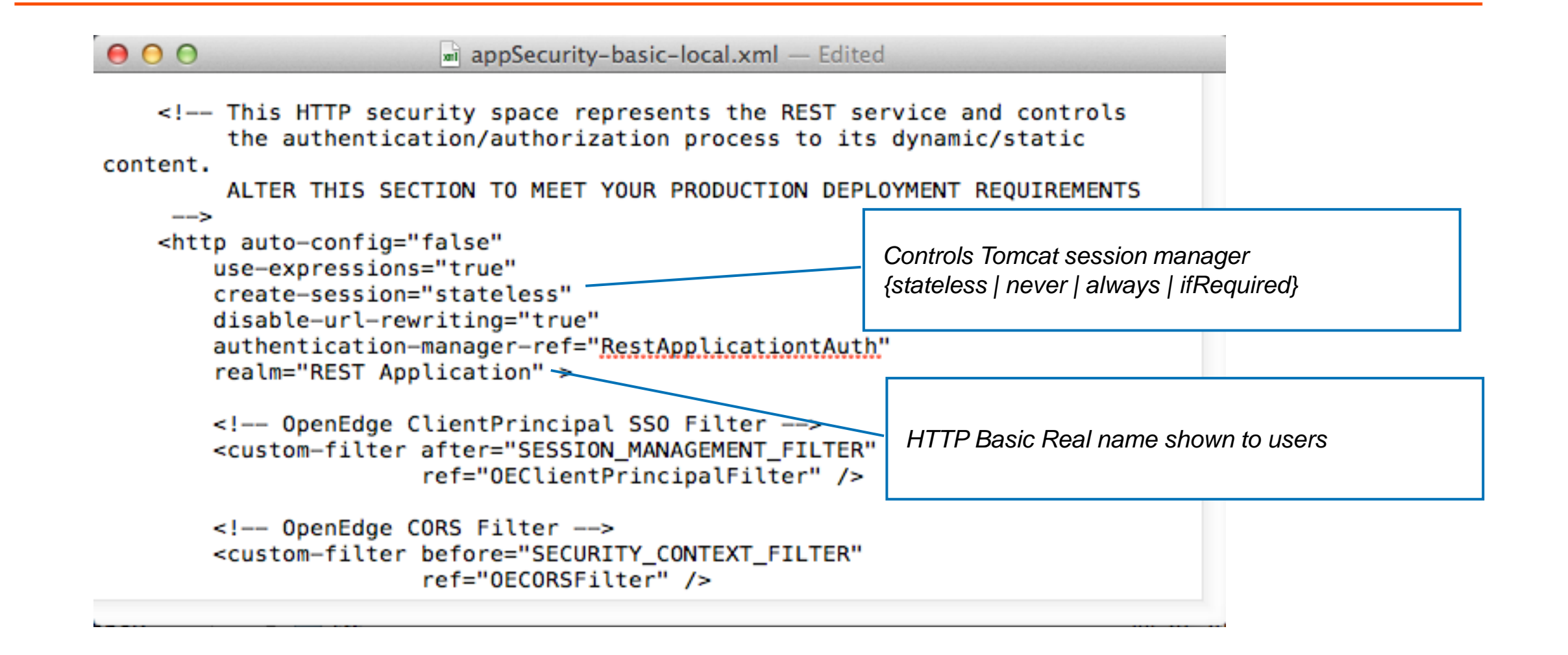

#### Example: User Account Authentication Control

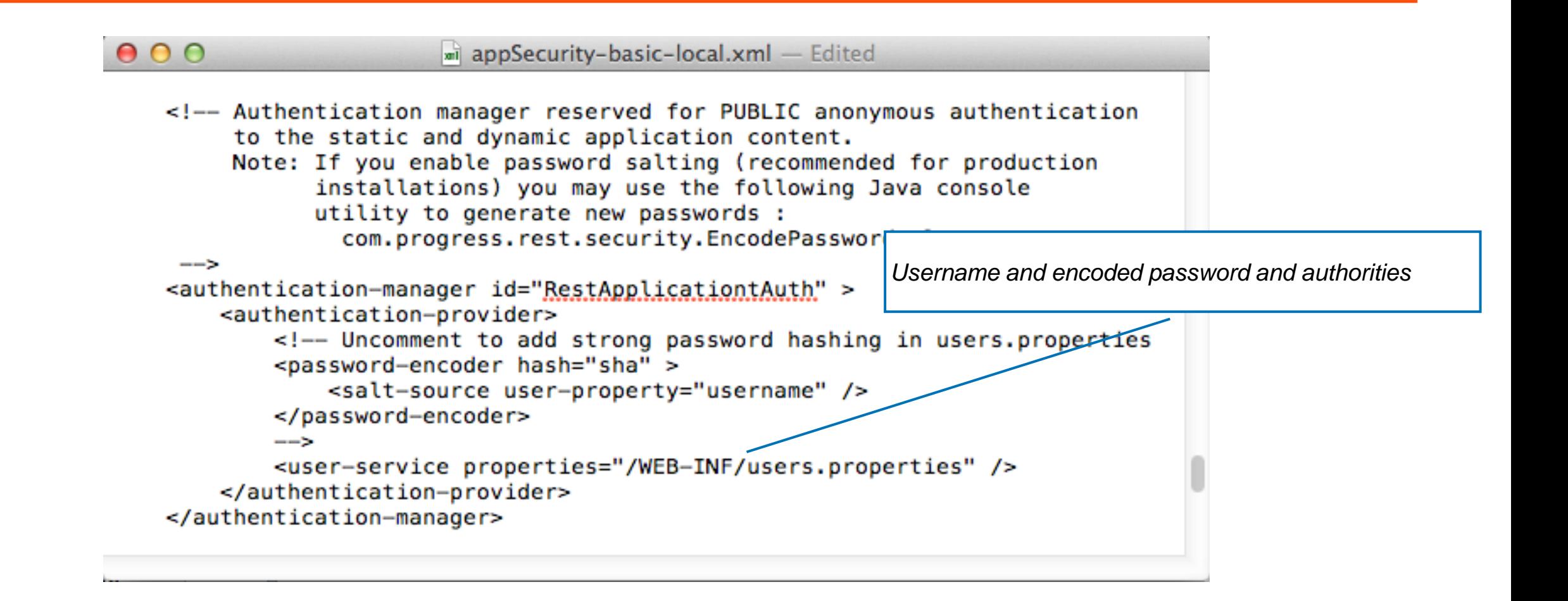

#### **user.properties**

- NOT A SECURE SOURCE OF PRODUCTION USER ACCOUNTS
- Simple to maintain source of user roles and roles for testing
- Format: <userid>=<password>,ROLE\_<rolename>[,ROLE\_...],{enable|disable}
- Clear-text password
- All role names have "ROLE" prefix (so Spring can distinguish between userids & roles)
- Must restart web application for edits to take affect

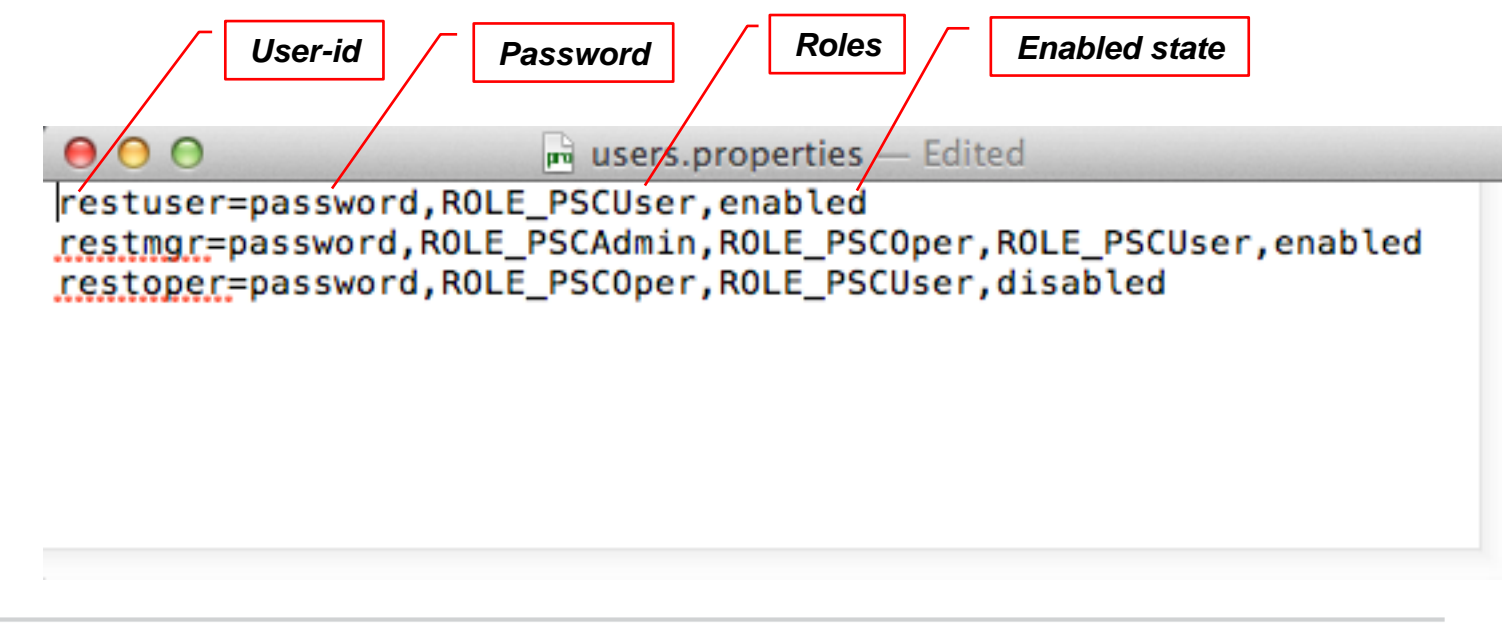

Session API at its simplest

```
pdsession = new progress.data.Session();
```

```
pdsession.authenticationModel =
           progress.data.Session.AUTH_TYPE_FORM;
var loginResult = pdsession.login(serviceURI
                                      [, uname, pw] );
pdsession.addCatalog( catalogURI );
      ( create and use JSDO(s) )
                                                                    Session
                                                                     JSDO
                                                                  Catalog
                                                                  Mobile Client
```

```
pdsession.logout( );
```
#### Session API

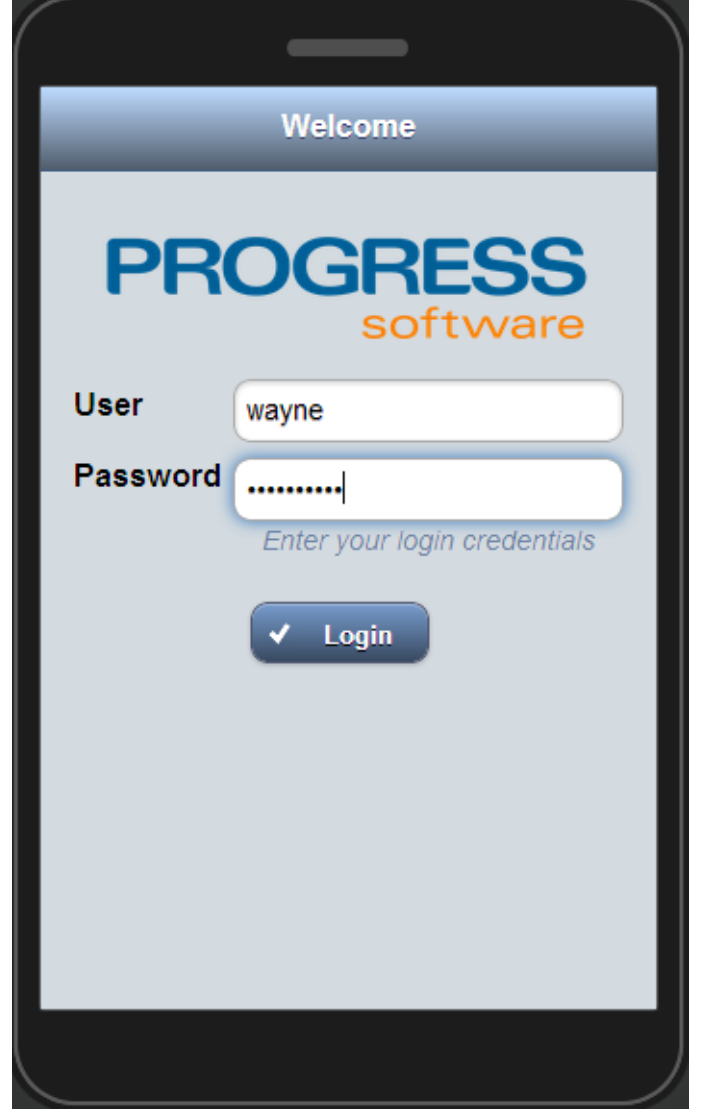

# Using the Session API: The Reality

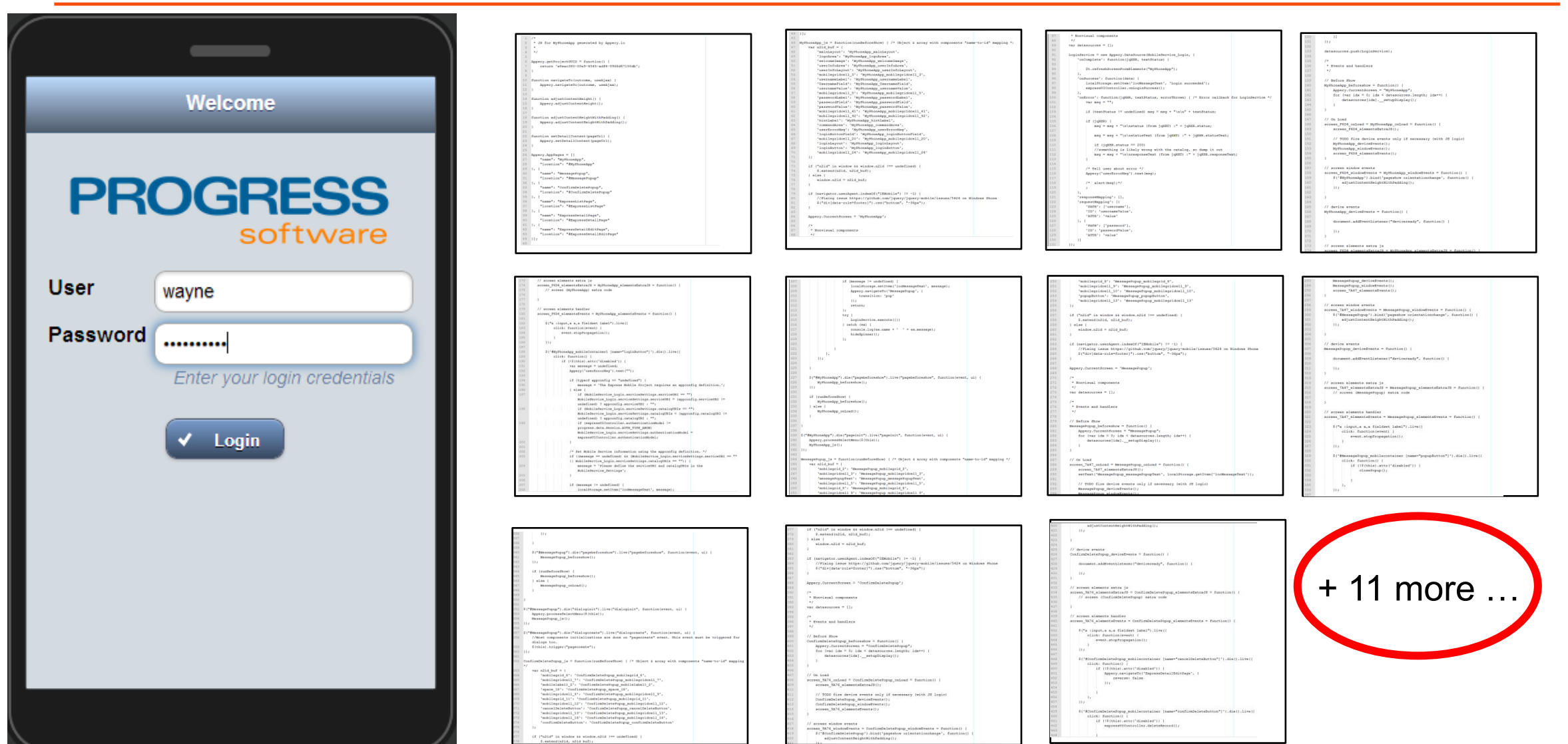

# Session Services in the Mobile App Builder

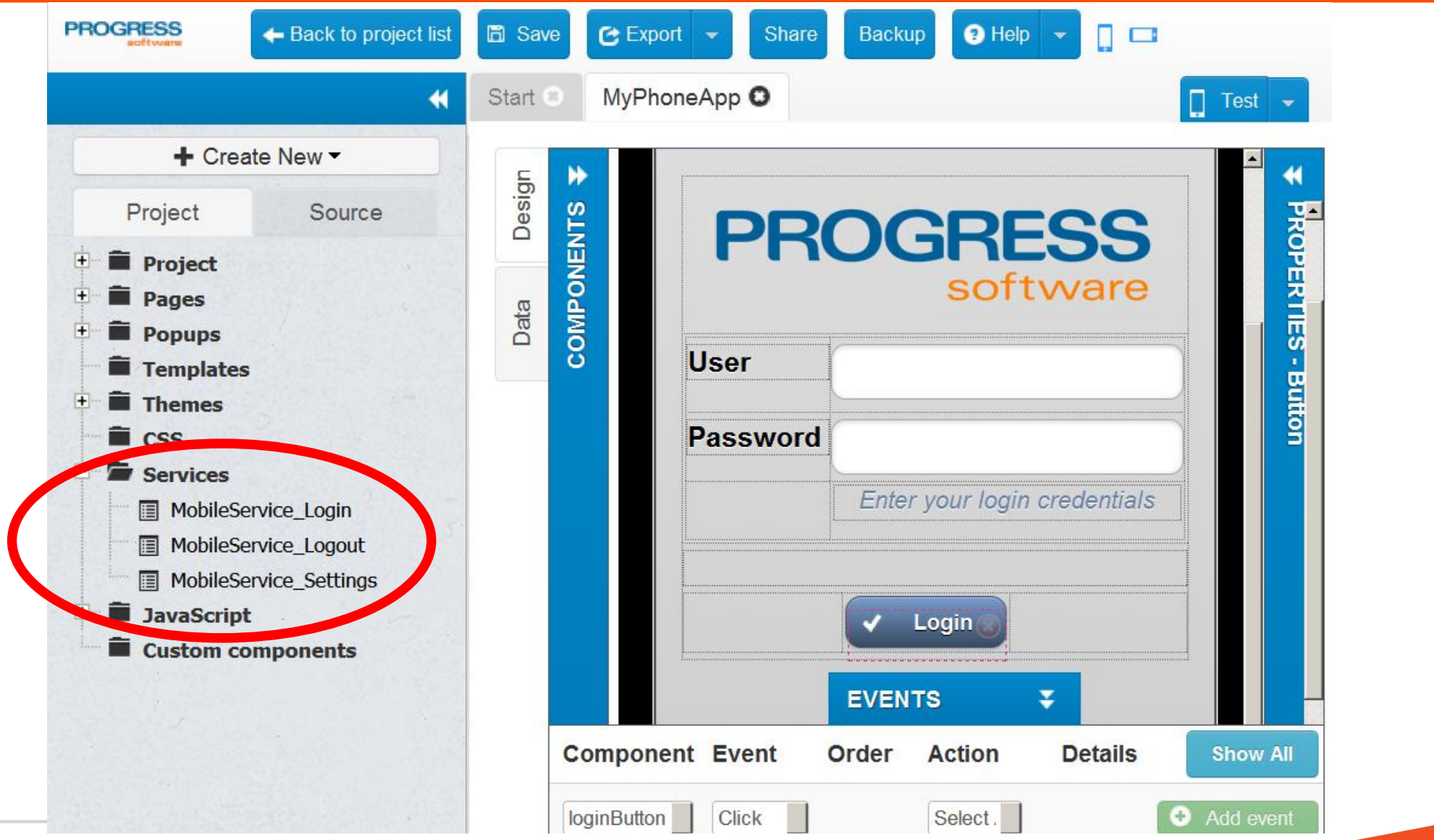

# **WHAT THE MOBILE APP BUILDER + TEMPLATES DO FOR YOU**

- UI Login and Logout buttons
- UI fields for user to enter credentials
- UI fields and Settings values mapped to the calls made to the server
- Event handlers for the Login and Logout buttons
- Error and Success handlers for the Login service

# **WHAT YOU DO FOR THE MOBILE APP BUILDER**

• Define three settings

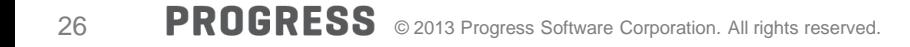

# Session Service Settings

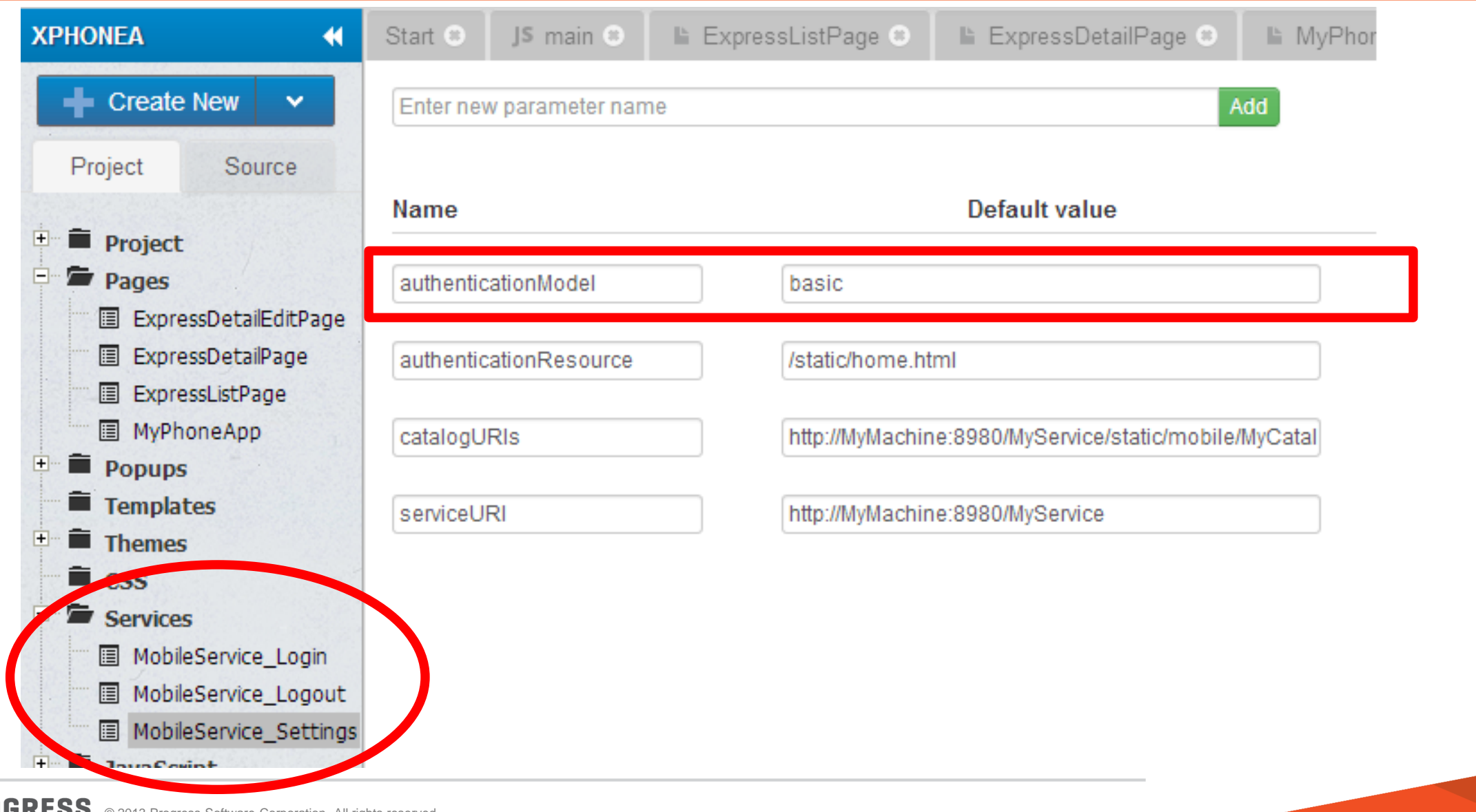

27 PROGRESS © 2013 Progress Software Corporation. All rights reserved.

# Session Service Settings

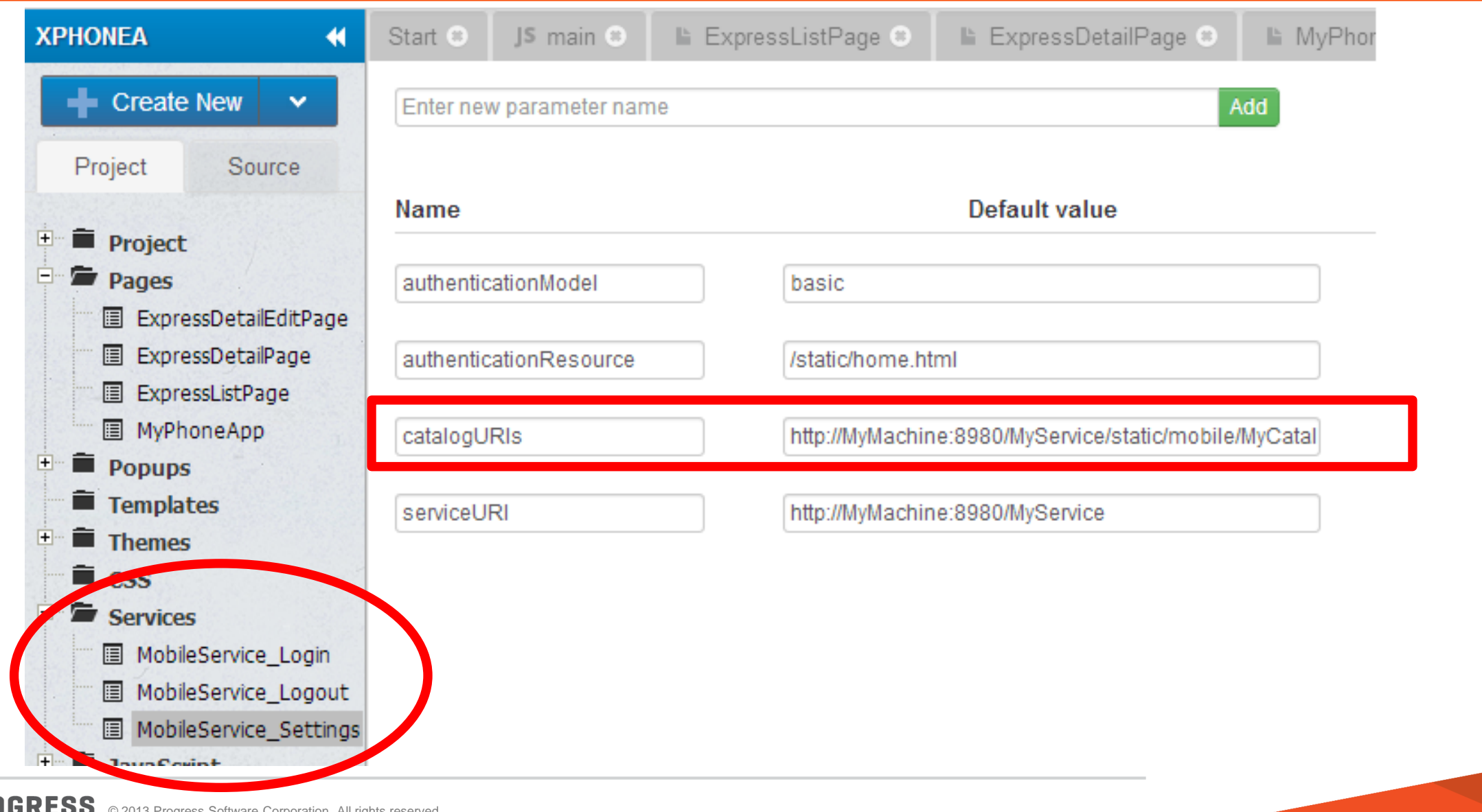

# Session Service Settings

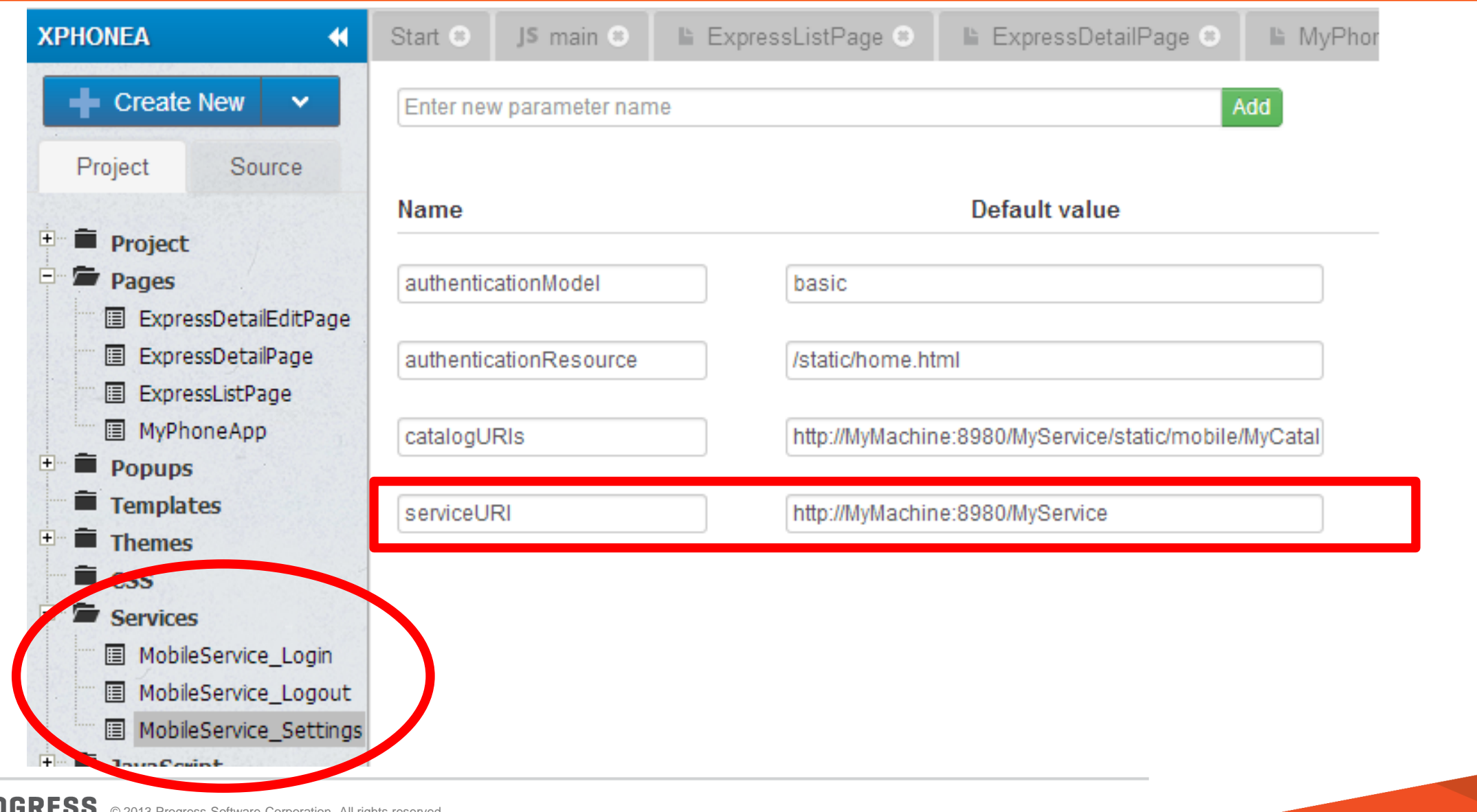

```
var appconfig = {
     "catalogURI": 
          "http://MyMachine:8980/XPhoneService/static/mobile/MyService.json", 
     "serviceURI": "http://MyMachine:8980/MyService",
     "tableName": "Customer",
     "resourceName": "Customer",
     "tableRef": "ttCustomer",
     "listFields": "Name"
};
```
# Example: OpenEdge CORS support

- Identify and open the security configuration you applied to your REST application
- 2. In the security configuration file, appSecurity-XXX.xml**,** uncomment *only the required properties and you must assign a value to those properties*

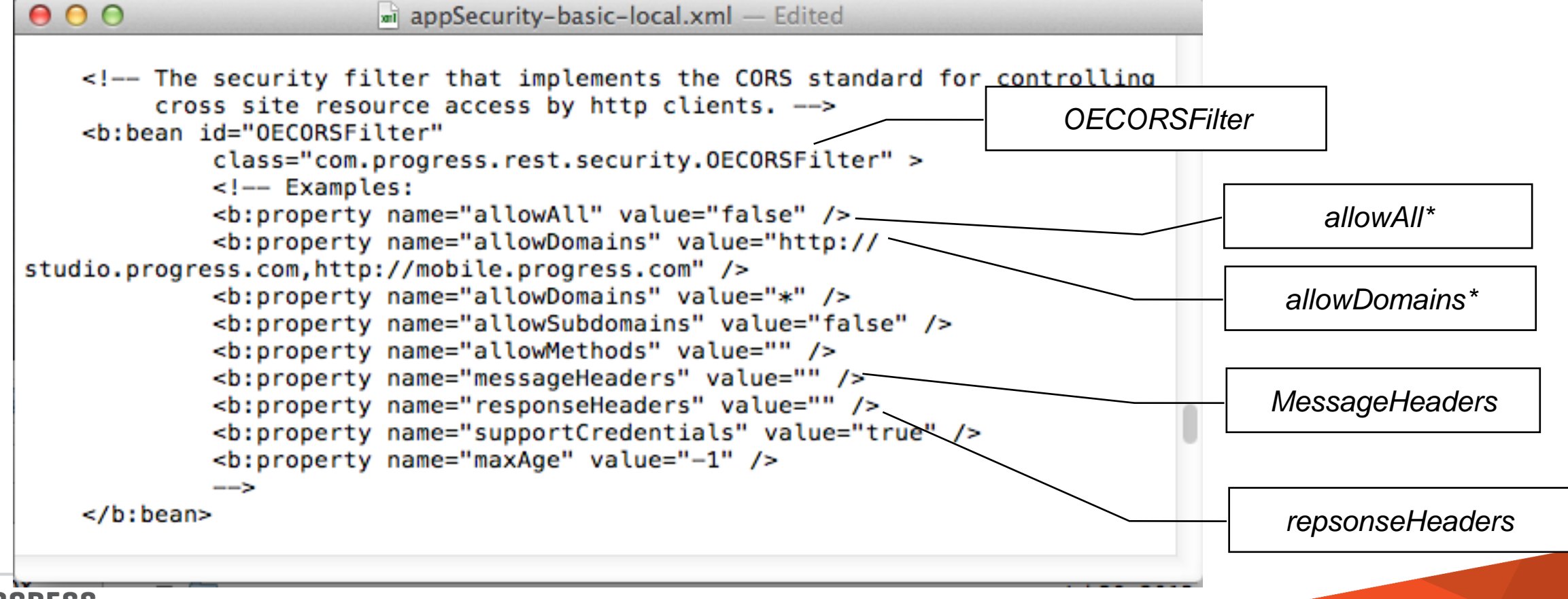

# AppServer Single Sign-On

- ClientPrincipal authentication token created from Spring authentication token
- ClientPrincipal passed with each request to Agent
- AppServer client request context information available via session:current-request-info:GetClientPrincipal(). session:current-request-info:clientContextID. session:current-request-info:procedureName.
- ABL Client-Principal handle can be UNKNOWN is using Anonymous security model
- ABL Client-Principal SESSION-ID attribute can be zero (0)
	- BASIC authentication with default stateless session model
- Same Client-Principal validation using *domain-name* and *domain-access-code*
- Cannot use with OpenEdge AppServer before 11.2

# Example: OpenEdge Client-Principal Single Sign-On

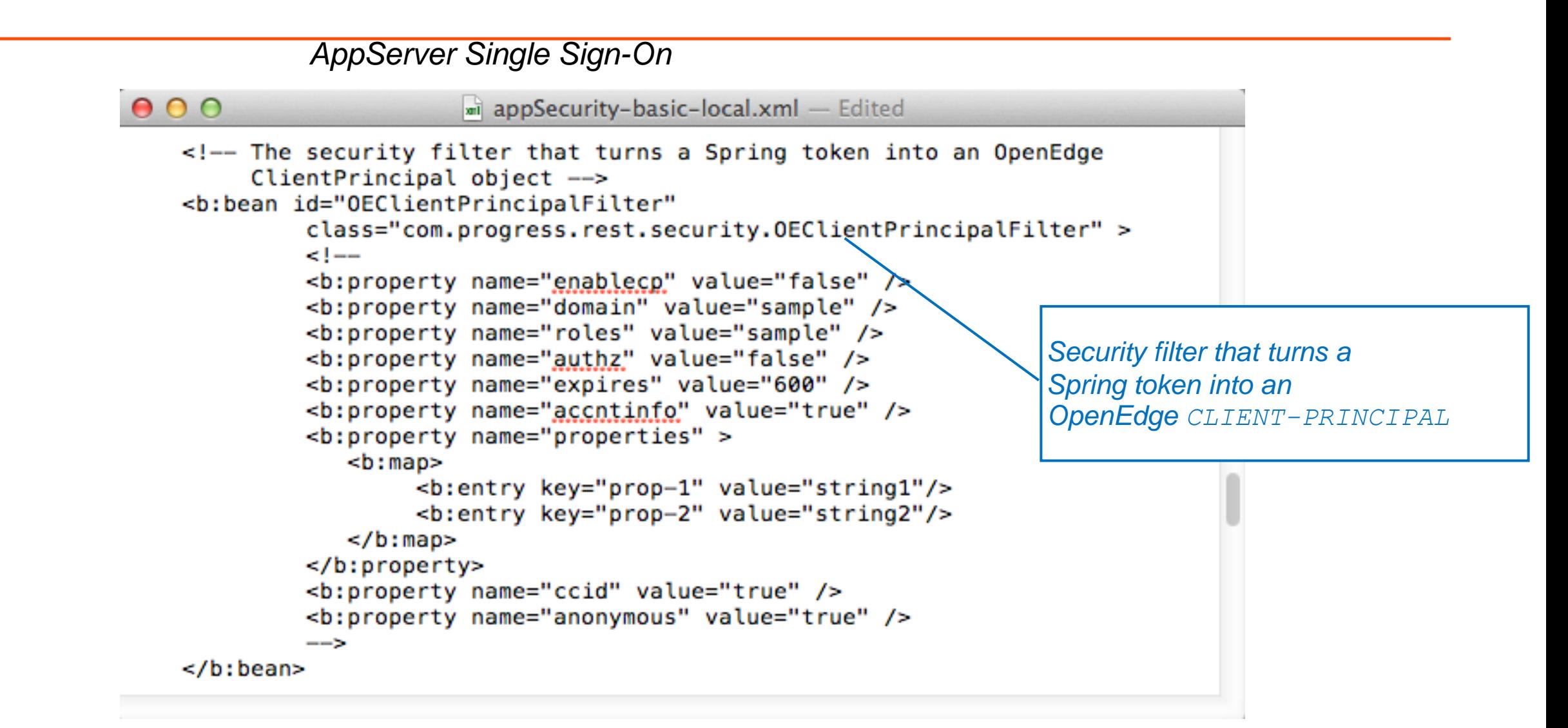

# Agenda

- Architectural basics
	- REST service
	- Mobile client
- **Naking required choices** 
	- Authentication model
	- User sessions
	- AppServer SSO
- **Diving into the code** 
	- REST service
	- Mobile client
- **What to do when things go sideways**

Diagnostic Steps: Browser Development Tools

# Use browser from Windows or OS-X

- **Browser development tools:** 
	- **Console**
	- Network traffic
	- Debugger ("Sources")
	- etc.

Inspect Element from context menu

Developer Menu (different places on different browsers)

Shortcut keys (e.g., F12 on Chrome, Firefox)

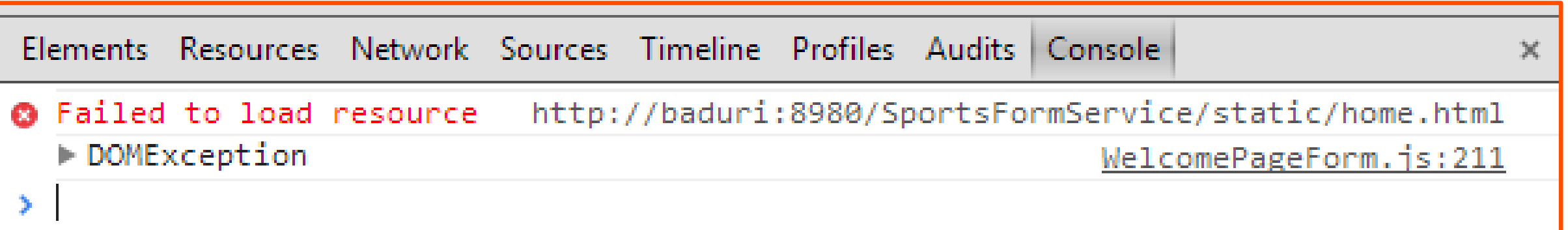

Diagnostic Steps: Check the Traffic

- Check the HTTP(s) traffic between your application and the server
	- 200
	- $4xx$
	- 5xx
	- No request being sent!
	- Server returns 200 but you're getting a NETWORK ERROR on client
- **Firm browser developer tools Network tables**
- **Standalone HTTP monitor**

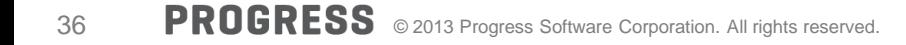

# HTTP Monitors : Fiddler 2 and Other Standalones

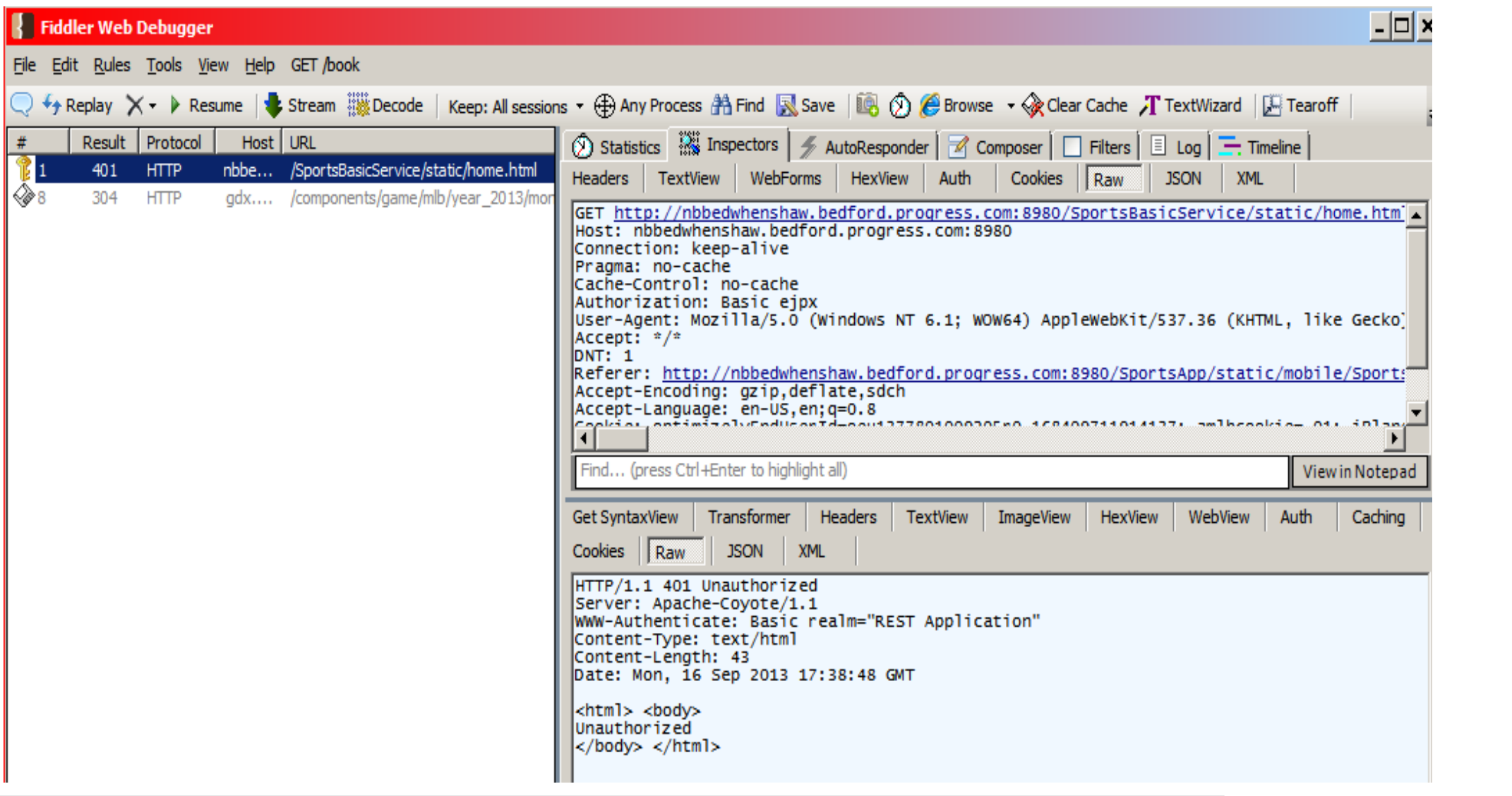

# Check Your Settings!

**E** Especially if you're getting strange errors Ex: login failure, getting an internal server error on a GET of /static/home.html

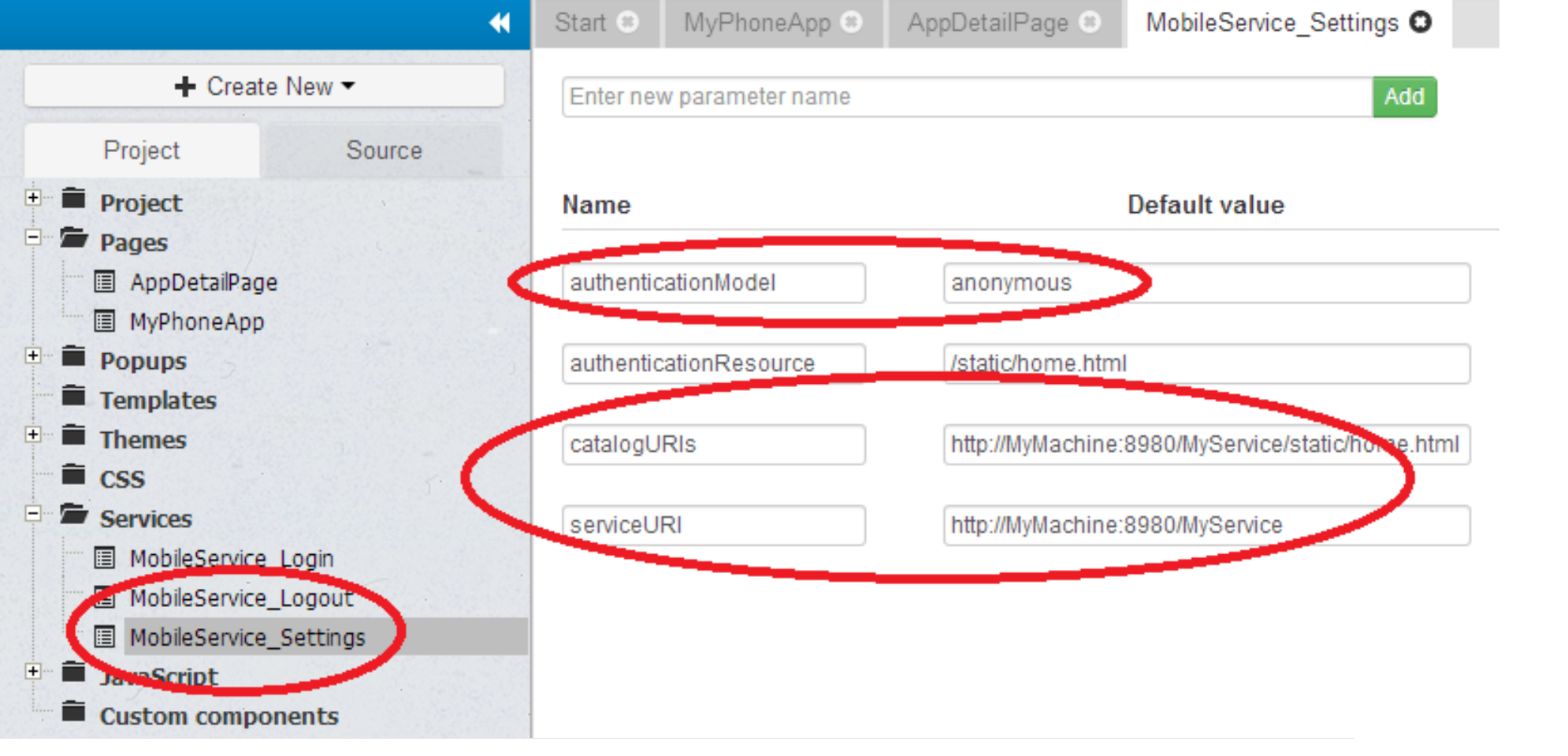

# Access the service directly from a browser address bar

**Login?** 

http://hostname:port/<webApplicationName>

- Is the catalog accessible? http://hostname:port/<webApplicationName>/static/mobile/<catalogFileName>
- Is the REST adapter available? http://hostname:port/<webApplicationName>/rest
- Can you get data?

http://hostname:port/<webApplicationName>/rest/<serviceName>/<resourceName>

Ex: http://localhost:8980/MobileTestApplication/rest/MobileTestService/Customer

Internal Server Error (HTTP status 5xx), or simply no data

- **If Is the AppServer running?**
- **If Is the Database running?**
- Check logs
- **Debug! (see Developer Tools)**

# Browser Debugger

#### Useful breakpoints

#### progress.session.js

- $this.login = function$
- this.addCatalog = function
- this.\_openRequest = function

(JSDO uses this to prepare requests)

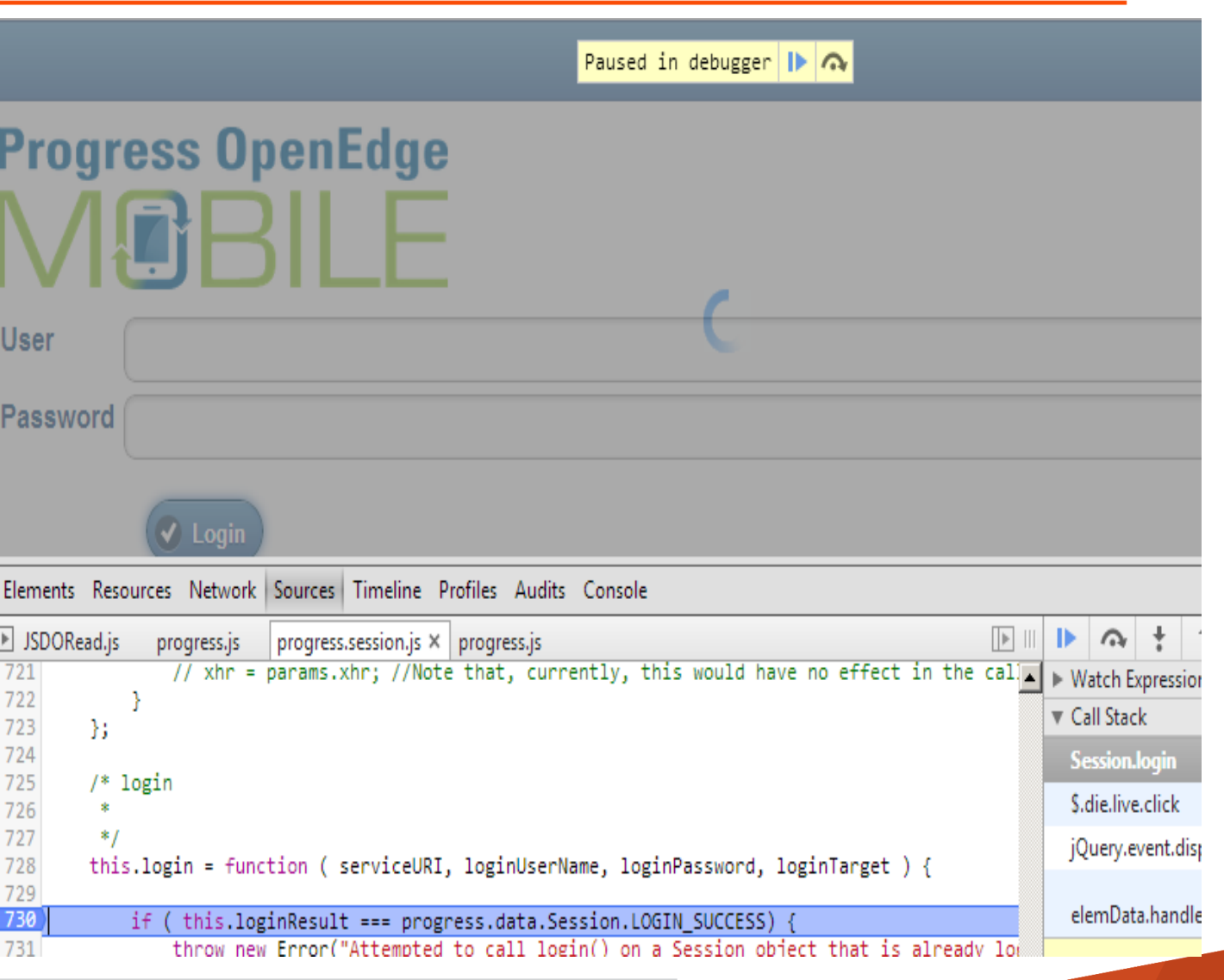

# Debugging Apps Running on Devices

- Try running it in emulator in browser
- Run an HTTP monitor on your computer and set it as a proxy on the device
- **Remote debuggers** 
	- iOS: Web inspector from Safari on OS-X
	- Android: Android Debug Bridge (ADB) through USB connection to computer
	- Weinre (**we**b **in**spector **re**mote)

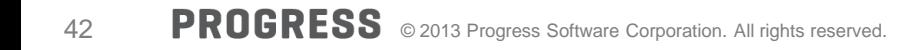

- WRKDIR/ (development) or CATALINA\_BASE/logs (production)
	- catalina.<date>.log or catalina.out
	- localhost.<date>.log
	- localhost\_access\_log.<date>.txt
- …/webapps/<web service application>/WEB-INF/adapters/logs
	- <service-name>.log
- **AppServer broker logs**

# Debugging in the REST Adapter

- Edit WEB-INF/classes/log4j.properties
- Change ERROR to DEBUG for these packages:

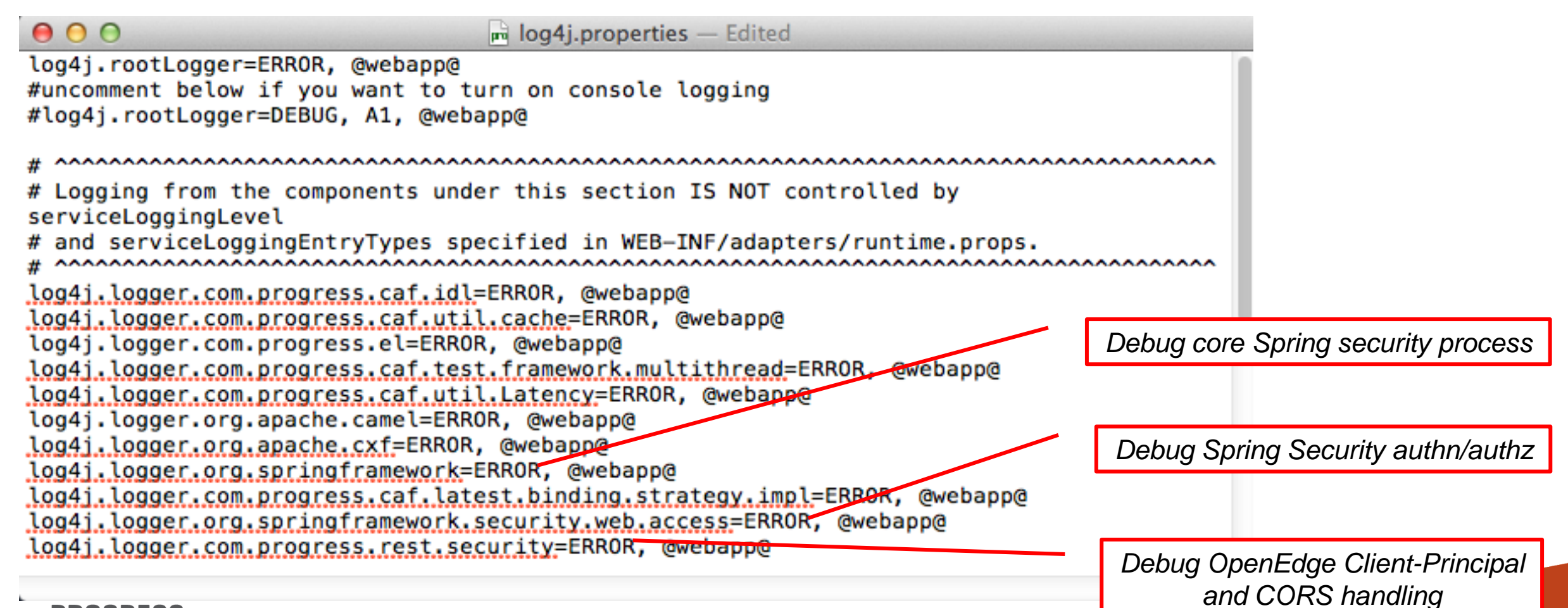

# Troubleshooting Document

**For more information see:** 

http://communities.progress.com/pcom/people/mcmann?view=overview

## **Summary**

- Authenticate and authorize at the perimeter
- Client and server have to agree on authentication & session model
- Change the code on both client & server before testing
- **Integrate OE Realm after local authentication works**
- **Beware of CORS configurations during initial testing**
- Integrate AppServer SSO after the other things are done

# XPROGRESS